# Tutorial for OpenFOAM ourse: "The buoyantFoam solver"

## Margarita Sass-Tisovskaya

## April 12, 2008

The "buoyantFoam" solver is a transient solver for buoyant, turbulent flow of compressible fluids used for ventilation and heat-transfer.

In this tutorial we will present the test ase that help us to understand the main idea of the *bouyantFoam* solver, also we will briefly describe how one can create a wedge geometry and a new thermophysical model. For that purpose, we will consider a small example, that contains the introduction to the problem being solved, setup of the initial/boundary onditions and the physi
al properties required. In addition, we will also dis
uss the equations and models being used.

The chosen solution domain is the portion of a original domain due to the symmetry plane conditions. The method of meshing is *blockMesh*; the mesh can be simply viewed in the *polyMesh* directory.

## Example for the buoyantFoam solver

An illustrative example of how to use the *buoyantFoam solver* we consider the fluid part of TIG welding.

In TIG welding, a tungsten electrode heats the metal that is being welded and the gas (most commonly Argon) that protects the weld puddle from airborne contaminants. In Fig. 1 you an see the typi
al sket
h of the TIG (Tungsten Inert Gas) welding.

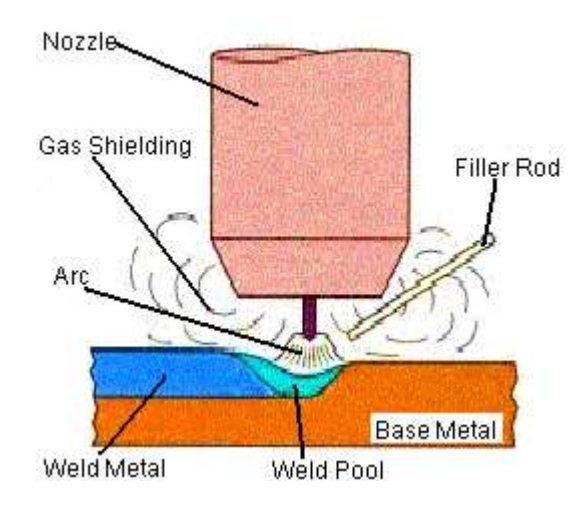

Figure 1: A typical sketch of the TIG welding (www.weldingengineer.com)

In this example the electromagnetic part of the real physical process and the material droplet are skipped. In addition, the weld material is onsidered to be cooled. The flow of the shielding gas and temperature distribution are considered in the TIG welding pro
ess by using the standard buoyantFoam solver. The hot argon gas is inje
ted with high velo
ity into the domain.

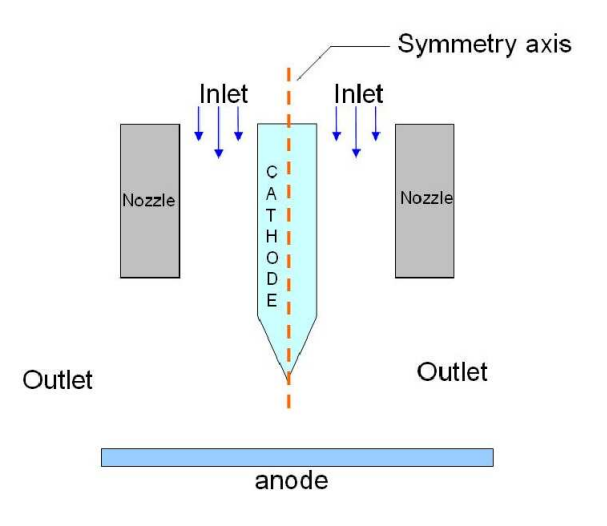

Figure 2: The sketch of the simplified version of TIG welding

For the simplicity, we will set a much lower temperature on the tip of the cathode than in a real case to be able use the constant transport coefficient.

## Governing equations

The following equations are used in *boyantFoam solver* and in our problem:

• Continuity equation

The continuity equation for the compressible fluids is presented by the following equation  $(\text{OpenFoam-1.4}/\text{OpenFOAM}/\text{OpenFOAM-1.4}/\text{src}/\text{finiteVol}$ ume /cfdTools /compressible /rhoEqn.h):

$$
\frac{\partial \rho}{\partial t} + \nabla \cdot (\rho U) = 0 \tag{1}
$$

where  $\rho$  is density and U is velocity.

• Momentum equations

The momentum equations for *buoyantFoam* are placed in the OpenFOAM /OpenFOAM-1.4 /appli
ations /solvers /heatTransfer /buoyantFoam /UEqn.H file and reads:

$$
\frac{\partial(\rho U)}{\partial t} + \nabla \cdot (\rho U \cdot U) - \nabla \cdot [\mu_{eff} (\nabla U + \nabla U^T) - \frac{2}{3} \mu_{eff} (\nabla \cdot U) I] = -\nabla p_d - \nabla \rho g_h
$$
\n(2)

where  $p_d$  is dynamic pressure;  $\mu_{eff}$  is the effective viscosity. The effective viscosity is presented as :

$$
\mu_{eff} = \mu_{laminar} + \mu_{turbulent}
$$

where  $\mu_{laminar}$  is laminar kinematic viscosity and  $\mu_{turbulent}$  is turbulent viscosity.

The equation for dynamic pressure is solved in  $OpenFORM/OpenFORM 1.4$ /applications/solvers/heatTransfer/buoyantFoam/pEqn.H and reads:

$$
\frac{\partial \psi p_d}{\partial t} + \frac{\partial \psi}{\partial t} \cdot p_{ref} + \frac{\partial \psi \rho}{\partial t} \cdot + \nabla(\rho U) - \Delta(\rho U) \cdot p_d = 0 \tag{3}
$$

where  $\psi = \frac{1}{RT} (s^2/m^2)$  - compressibility, R is the gas constant.

• Energy equation

The energy equation is represented in terms of the internal enthalpy ( $OpenFORM/OpenFORM$ - $1.4/applications/solvers/heat Transfer/buoyantFoam/hEqn.H$ ):

$$
\frac{\partial(\rho h)}{\partial t} + \nabla \cdot (\rho U) - \nabla \cdot (\alpha_{eff} \nabla h) = \frac{\partial p}{\partial t} + U \cdot \nabla p \tag{4}
$$

where  $\alpha_{eff}$  - thermal diffusivity and is given by

$$
\alpha_{eff} = \alpha_{laminar} + \alpha_{turbulent}
$$

where  $\alpha_{laminar}$  is laminar thermal diffusivity and  $\alpha_{turbulent}$  is turbulent thermal diffusivity.

The temperature is represented by following expression ( $OpenFORM/OpenFORM 1.4/\text{src}/\text{therm}$ ophysicalModels/specie/thermo/specieThermo/specieThermoI.H):

$$
T = T_{old} - \frac{H(T_{old}) - h}{C_p}
$$

where  $T_{old}$  is the temperature at the previous time step,  $C_p$  heat capacity and

$$
H(T_{old}) = \frac{C_p T + H_f}{W}
$$

where  $H_f$  reference enthalpy, W molecular weight.

The total pressure  $p$  is :

$$
p = p_d + \rho g_h + p_{ref}
$$

where  $p_d$  is dynamic pressure,  $\rho g_h$  static pressure,  $g_h$  gravity and  $p_{ref}$  reference pressure (atmospheri
).

• Ideal gas

The ideal gas equation is described by following expression ( $OpenFORM/OpenFORM$ - $1.4/src/thermophysical Models/basic/basicThermo.H$ :

$$
\rho = pRT \tag{5}
$$

where  $R$  is the gas constant.

## Create the ase in OpenFOAM:

The pre-processing in OpenFOAM can be performed using  $FoamX$  or by editing files by hand. Most OpenFoam users choose to edit files by hand because the  $I/O$ uses a dictionary format with keywords with sufficient meaning to be understood by even the least experienced users. FoamX is really a layer that interprets the entries and presents them in a GUI. To use  $FoamX$  you should simply type in the ommand line

### $F_{\Omega}$ am $X$

Then choose create the new case and select the "buoyantFoam" solver. Lets name our new case "buoyantFoamTIG". The use of FoamX is described in more detail in Chapter 5 in the User Guide.

After "buoyantFoamTIG" case has veeb created, one should be able to see the directory named "buoyantFoamTIG". This directory contains "time" directory 0, constant and system directories.

## Geometry

The domain is 2 dimensional and axis symmetri
. The symmetry line is pla
ed along the cathode. To create our mesh we should go to  $constant/polyMesh/$  and open file *blockMeshDict*. In this file we create the wedge shape mesh. Note that the symmetry axis should be lying along the x-axis.

First step is to add the *vertices*:

```
verti
es
(
    (0 0 0)
    (0 0.4999 -0.0109)
    (0 4.9988 -0.1091)
```

```
(0 16.3960 -0.3578)
(2 16.3960 -0.3578)
(2 4.9988 -0.1091)
(2\ 0.4999 - 0.0109)(2, 0, 0)\sim \sim 0)
(3.9 1.5996 -0.0349)
(3.9 4.9988 -0.1091)
(3.9 16.3960 -0.3578)
(5 4.9988 -0.1091)
(5 1.5996 -0.0349)
(10 4.9988 -0.1091)
(10 1.5996 -0.0349)
(0 0.4999 0.0109)
(0 4.9988 0.1091)
(0 16.3960 0.3578)
(2 16.3960 0.3578)
(2 4.9988 0.1091)
(2 0.4999 0.0109)
(3.9 1.5996 0.0349)
(3.9 4.9988 0.1091)
(3.9 16.3960 0.3578)
(5 16.3960 0.3578)
(5 4.9988 0.1091)
(5, 1, 5996, 0, 0349)(5 1.5996 0.0349)
(10 4.9988 0.1091)
(10 1.5996 0.0349)
```
);

For 2 dimensional axi-symmetric cases, the geometry is specified as a wedge with an angle of  $5^o$  degrees. The next step is to create the blocks. In order to create such blo
ks we should ollapse some verti
es. Thus, the blo
k numbering be
omes

hex (0 7 6 1 0 7 21 16) (20 5 1) simpleGrading (1 1 1)

This is followed by definition of the patches. The symmetry axis shoud be named symmetryPlane axis. The front and back patches will have type wedge.

Save your file *blockMeshDict* and type in the command line *blockMesh*, then checkMesh. Make sure that the orientation of the vertices and the patches is correct, otherwise blo
kMesh and he
kMesh will produ
e an error message.

In order to visualize the mesh, simply type in the command line paraFoam. buoyantFoamTIG and as a result you should get

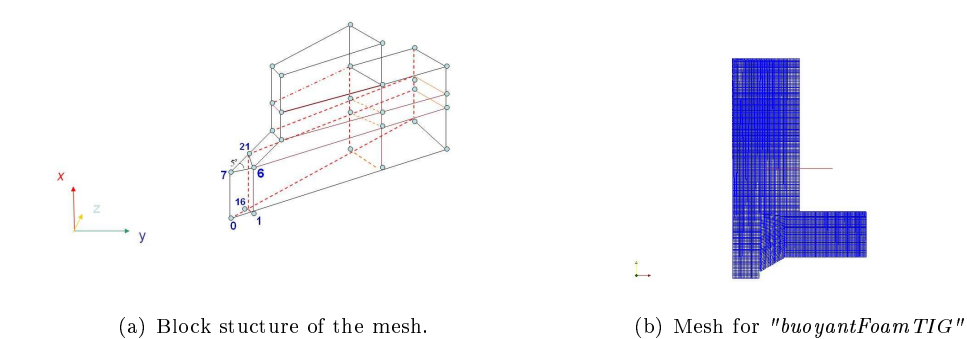

Figure 3: Computational domain.

For a more detailed explanation see Chapter 6.3.3 in the User Guide.

## Boundary and Initial onditions

To set up the boundary conditions, one should edit the *boundary* file. There you will see the names of your boundaries and their physical type . For example

```
rightOutlet
  {
     type patch;
     physi
alType pressureOutlet;
     startFa
e 18225;
     nFa
es 50;
  }
```
In  $\theta$  directory we will set up our values for the boundary.

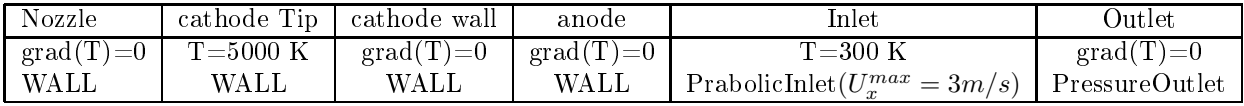

## Thermophysi
al properties

The termophysicalProperties dictionary is read by buoyantFoam solver that uses (in createFields.H) thermophysical model library basicThermo (OpenFOAM/OpenFOAM-1.4/src/thermophysicalModels/basic/). There is a dictionary entry called thermo-Type which specifies the complete thermophysical model that is used in the simulation. The thermophysical modeling starts with a layer that defines the basic equation of state and then adds more layers of modeling that derive properties from previous layers. The  $thermoType$  entry in our case reads:

thermoType hThermo<pureMixture<constTransport<specieThermo<hConstThermo<perfectGas>>>>>>>>>

where the following entries are

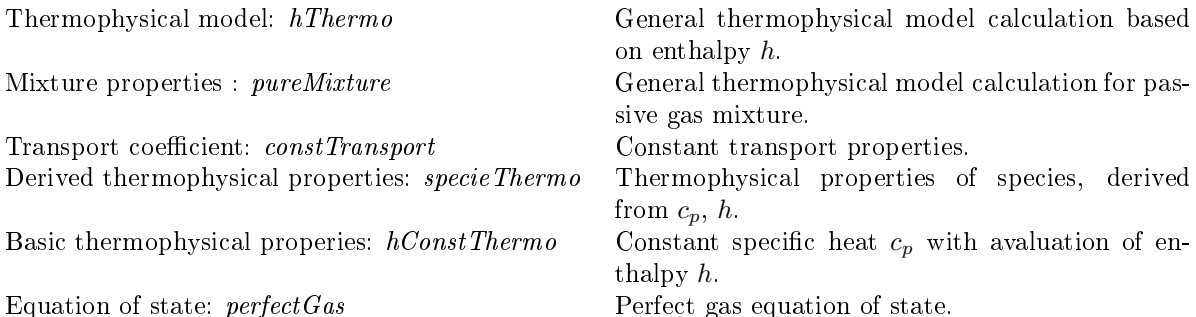

The basic themopysical properties are specified for each species from input data. The data is specified using a compound entry with the following format for a specie accessed through the keyword  $mixture$ :

#### mixture Ar 1 39.948 520 0 3.4079e-05 0.65;

where

- *mixture* keyword:
- $\bullet$  Ar- name of specie;
- $\bullet$  "1"- number of molecules of specie  $n_{moles}$ ;
- "39.948" molecule weight  $W(kq/kmol)$ ;
- "520"- heat capacity at constant pressure  $c_p$  ( $J/(kmol K)$ );
- $"0"$   $\Delta H$  (*J*/kmol);
- $"3.4079e-05"$ -dynamic viscosity  $(kg/ms);$
- "0.65"-Prandtl number  $Pr = \mu c_p / \kappa$ , where  $\kappa$  is a thermal conductivity  $(W/mK)$ ;

The first three parameters are used in *specieThermoI.H*, the heat capacity and  $\Delta H$ are used in  $hconstThermol.H$ , and the last two values are presented in  $constTranspotI.H$ 

## Turbulent properties

The buoyant Foam solver can be used for laminar flow as well as for turbulent flow. The turbulentProperies dictionary is set in const/turbulentProperies. For more details see Chapter 8.2 User Guide. In this tutorial we are solving our problem for the laminar case. For that we set "turbulenceModel laminar" and "turbulence off".

## Solution

Before the case is run, we will set the control data and schemes. The schemes that we will use to solve our problem were set in  $control/fvSchemes$  dictionary. Input data relating to the ontrol of time reading and writing of the solution data are read from the *control/controlDict* dictionary. First we set the  $startTime=0$  and condition (Courant number  $\overrightarrow{Co} = \frac{\delta t |U|}{\delta x} \leq 1$ ). For more details see Chapter 2.1 User Guide.

To run our ase type

buoyantFoam . buoyantFoamTIG

in a ommand prompt. As soon as the results are written to time diretory, they can be viewed using *paraFoam*. For more details on how to use paraFoam see further Chapter 2.1.4 in the User Guide.

To view the results type

#### paraFoam . buoyantFoamTIG

The velocity profiles at time  $T=0$  and  $T=0.64$ 

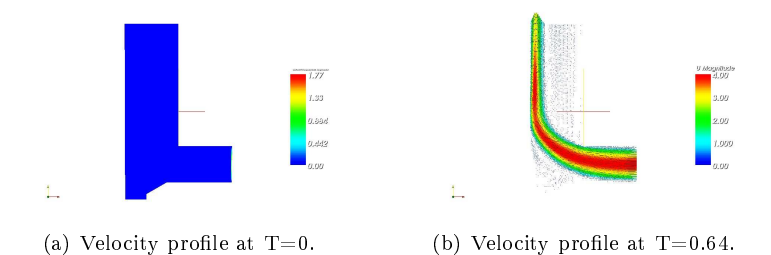

Figure 4: The velocity profiles at time  $T=0$  and  $T=0.64$ .

The temperature distribution at time  $T=0$  and  $T=0.64$ 

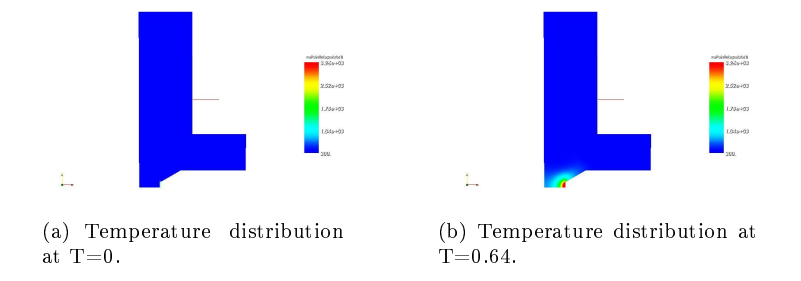

Figure 5: The temperature distribution at time  $T=0$  and  $T=0.64$ 

## Create new thermophysi
al model

Sometimes one needs to implement new models due to the  $OpenFORM$  model/solver limitations. In our case, the simulation of the real fluid part in the TIG welding proess would deal with higher temperatures, than those that one has in the standard tutorial ase. That is, we annot use the onstant transport properties.

In this case we should create our own thermophysical model. The simplest way to create the new model is to copy the already existing one to the user directory (for example, opy to OpenFOAM/username-1.4/srs/thermophysi
alModels) and modify it accordingly to ones needs. Then change the make files and options. You should also specify the path to user folder. For example, for *specie* we should modify the last line in  $Make/files$ :

#### LIB =\\$(FOAM\_USER\_LIBBIN)/libspecieTIG

Then we should type ./*Allwmake* or one can use the command *libso* to compile the new libraries and create the links. To make sure that you succesfully compiled new the libraries, go to the  $OpenFORM/username-1.4/lib/linux64Gcc4DPOpt.$  For our case, one should be able to see the file *libspecie*  $TIG.so$ . This file is the link to the new library. After reating the new library, one should also make sure that the solver is actually using it.